# WEB DESIGN WORKSHOP Brief

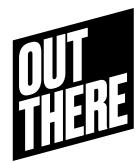

Web Design Workshops Sessions (See Calendar for details)

- Thu 22nd October AM Group 1
- Thu 22nd October PM Group 2
- Thu 29th October AM Group 3
- Thu 29th October PM Group 4
- Support 10, 11, 14 Dec

#### Workshop

First of all, make sure you take part in this workshop.

We expect to see evidence of your engagement in your module file. during the last academic year, in Professional Practice Level 1, you have learned how to create a simple web page with text and images, using .html and .css.

The Web Design Workshop this year will give you the opportunity to recap and expand on the acquired skills. During this year's workshop running online, Bis Tackie will teach you how to add a series of extra elements to a web page, such as links and embedding.

### For Hand-in

Using Brackets on a PC or a Mac, you will be able to work independently after the workshop. For assessment hand-in, you should deliver a simple web page inside a folder system.

### Brief / Requirements

Develop a BASIC WEB PAGE with the minimal requirements below. You can start anew or continue on what you started last year. The final result should include:

– Google Fonts Embedding (Use at least 1 Google font on your page).

– Vimeo Videos Embedding (Add at least 1 video from Vimeo on your page).

– External Links to Social media (Add links to your Instagram / Bechance / Twitter / Email address, etc. )

– External Link to Download CV (Add a link to download your CV in Pdf).

# Think Creatively

Remember, we require you to create a BASIC WEB PAGE.

This means it doesn't have to be a website but it can be a single page.

As long as your web page contains the minimal requirements above, you have complete freedom on how to design it. How will you design the buttons? Will you use animated gifs or images? Will the Vimeo video run in the background of the screen? Will you use language creatively for text?

We expect your final result to be simple, fun, and look good. So, think creatively about how to solve problems, how to use typography, images, colour and motion.

A few support sessions are planned in case you need help developing the basic web page.

# **References**

Look at the following links for inspiration:

http://pierrehourquet.free.fr http://wwwwwwwww.jodi.org https://18.werkplaatstypografie.org http://box.werkplaatstypografie.org http://www.filipponostri.com http://www.booksonline.fr http://brian-baker.com https://pointer.click http://www.royse.land http://typenowhere.com/helsinki http://typenowhere.com/moscow

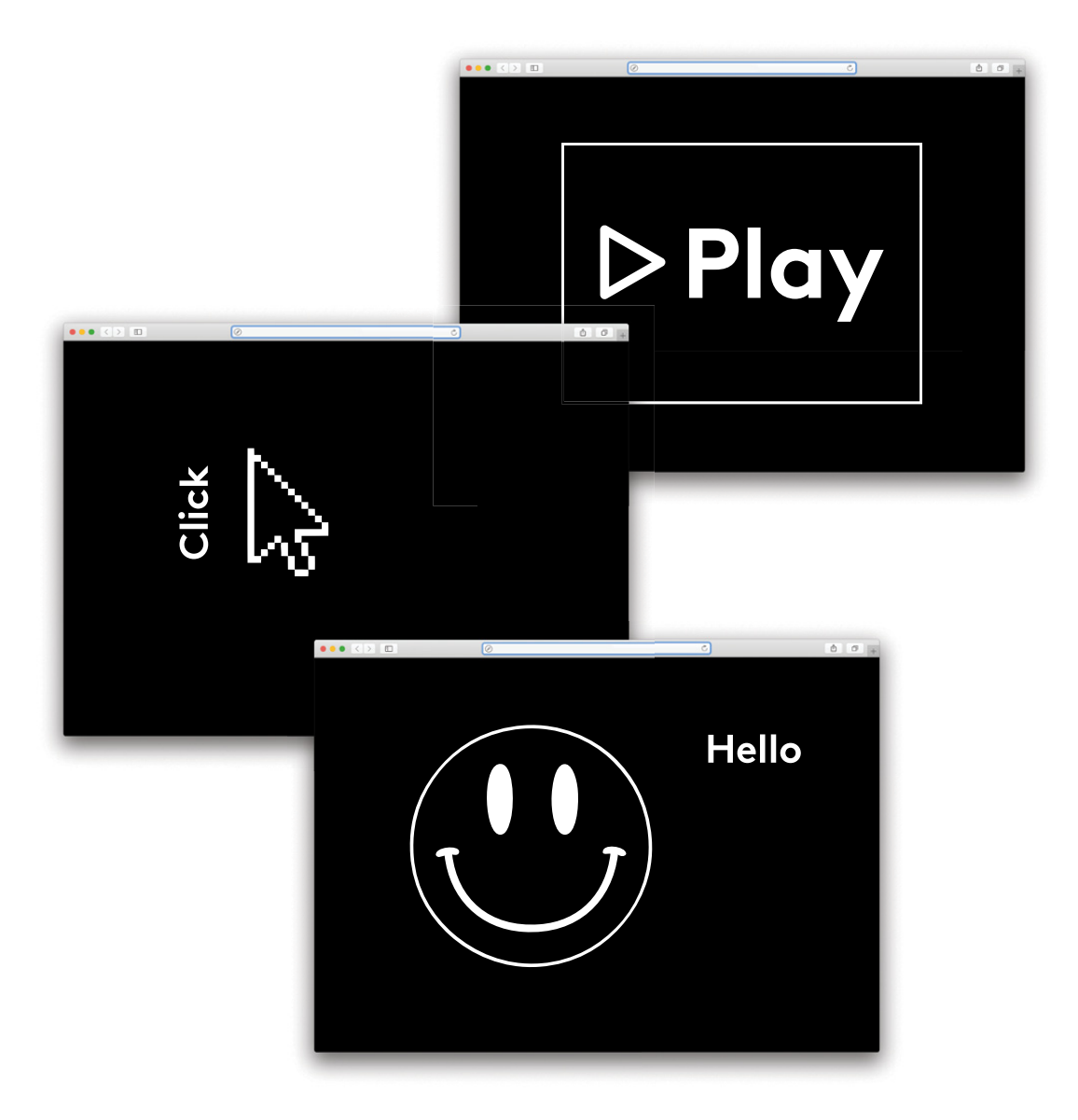

## Pre-requisite

If, for any reason, you did not take part in last year's web design workshop, this tutorial and the links below should help.

#### **Brackets**

Download and install brackets (open source) on PC or Mac:

#### http://brackets.io

### HTML/CSS

Have a look at these 2 videos. They explain the absolute basics of HTML and CSS:

#### https://www.linkedin.com/learning/introductionto-web-design-and-development/exploringhtml?autoplay=true&u=56744785

#### https://www.linkedin.com/learning/introductionto-web-design-and-development/exploringcss?autoplay=true&u=56744785

These links explain and demonstrate a couple of topics that we looked at during the sessions:

Adding an image: https://www.w3schools.com/tags/tag\_img.asp Adding a heading: https://www.w3schools.com/tags/tag\_hn.asp

Adding a paragraph: https://www.w3schools.com/tags/tag\_p.asp

Basic positioning: https://www.w3schools.com/cssref/pr\_class\_position.asp

Colours: https://www.w3schools.com/css/css3\_colors.asp

Fonts:

https://www.w3schools.com/css/css\_font.asp https://www.w3schools.com/css/css\_text.asp https://www.w3schools.com/cssref/pr\_font\_font-size.asp https://www.w3schools.com/cssref/pr\_dim\_line-height.asp

The info above should get you started.